## Firebase Integration

## Firebase Setting

- 1. ล็อกอิน Firebase ด้วย Google Account แล้วสร้าง Firebase Project ใหม่ ชื่อ Example
- 2. กด Continue -> Continue -> Create Project

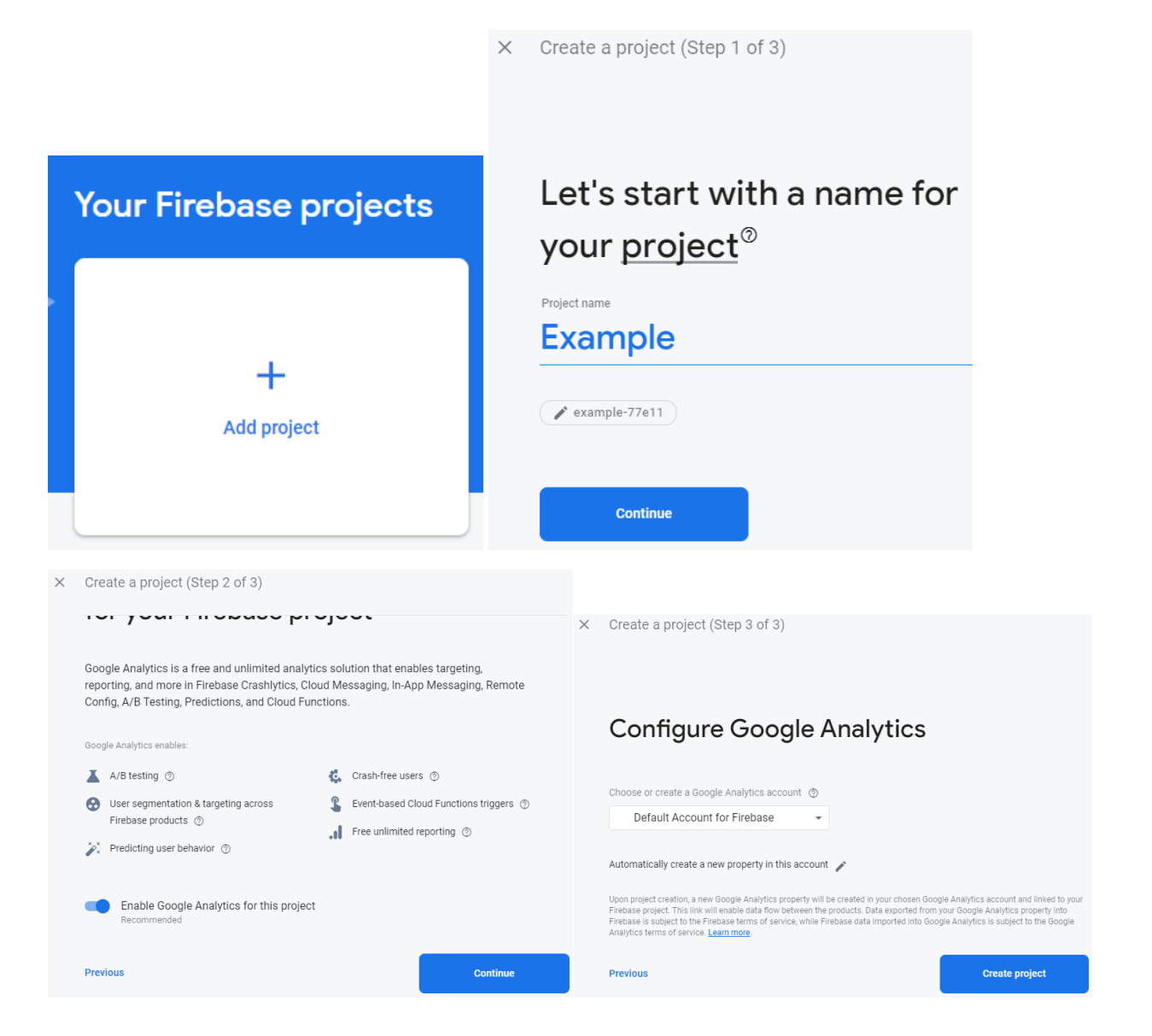

- 3. หลังจากสร้าง Project เสร็จ เลือก Database -> Create Database
- 4. เลือก Location เป็น nam5(us-central) แล้วกด Done

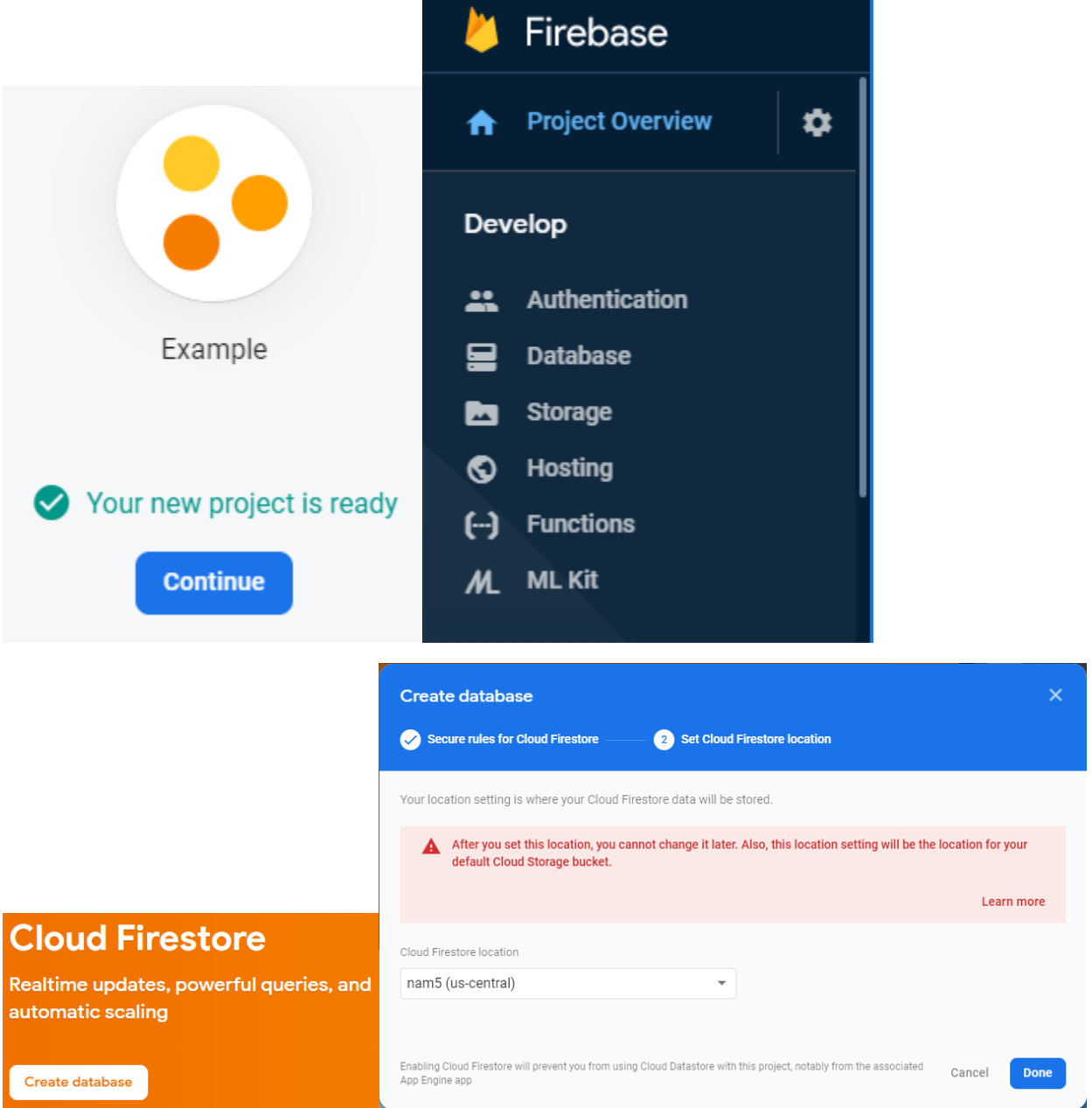

- 5. สร้าง Collection ชื่อ Tweets แล้วเพิ่ม Document ตามรูปด้านล่าง (เลือก auto-id)
- 6. กดที่สัญลักษณ์ </> เพื่อ Copy Config เอาไว้ใช้ในแอพต่อไป
- 7. แก้ไข Rule จาก false เป็น true

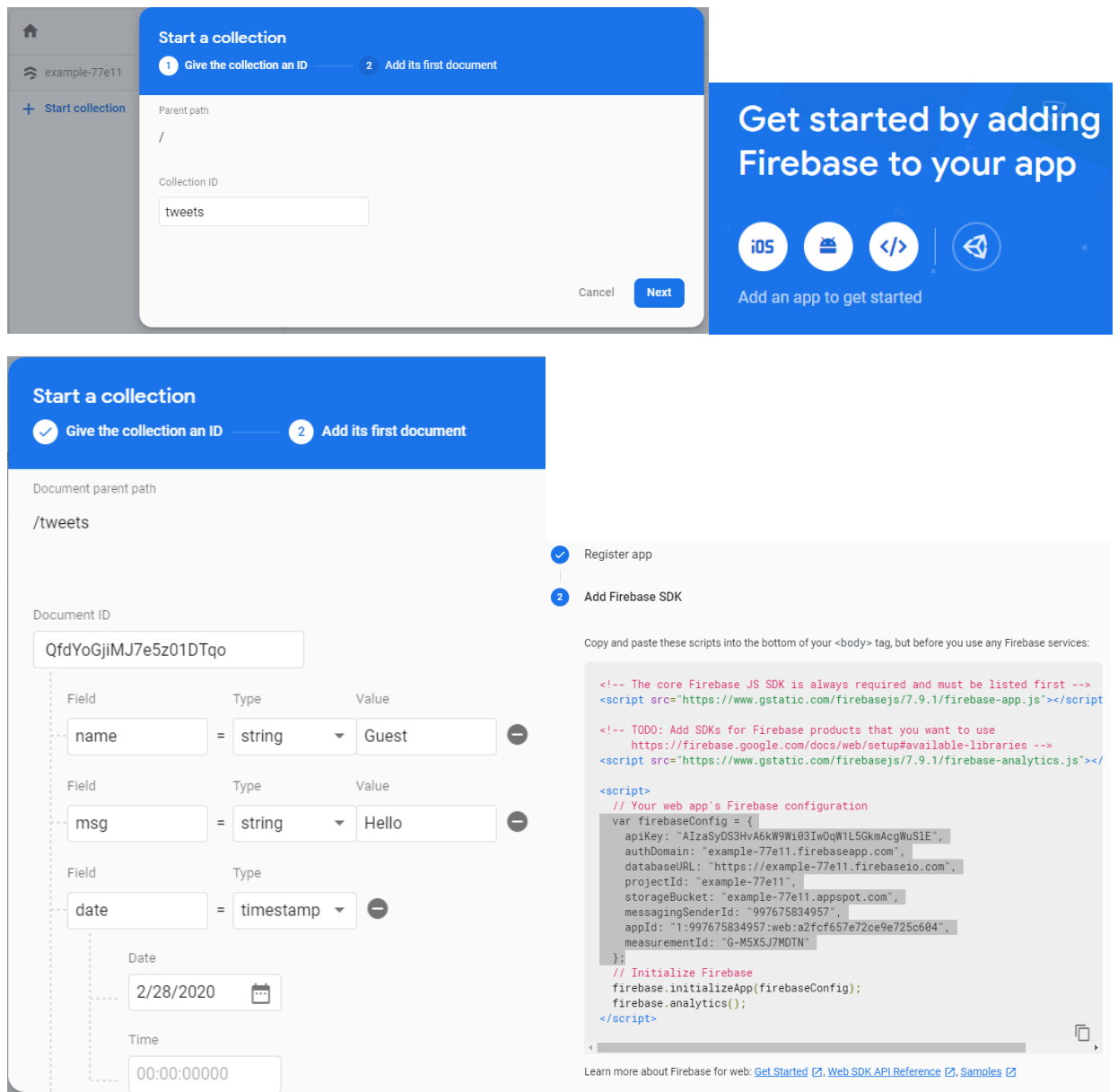

## Connect to Firebase

1. สร้างไฟล์ environment.ts แล้ว copy โค้ดจาก Firebase

```
export const environment = {
 firebaseConfig : {
   apiKey: "XXX",
   authDomain: "XXX",
   databaseURL: "XXX",
   projectId: "XXX",
   storageBucket: "XXX",
   messagingSenderId: "XXX",
   appId: "XXX",
   measurementId: "XXX"
```
- 2. Install Firebase Module ใน app.module.ts
	- a. Import AngularFireModule, AngularFireDatabaseModule, AngularFirestore และ environment
	- b. เพิ่ม AngularFireModule, AngularFireDatabaseModule ใน @NgModule imports
	- c. Initialize App ของ AngularFireModule ด้วย firebaseConfig ใน environment
	- d. เพิ่ม AngularFirestore ใน @NgModule providers

```
import { AngularFireModule } from '@angular/fire';
import { AngularFireDatabaseModule } from '@angular/fire/database';
import { environment } from './environment';
...
@NgModule({
 imports: [
   AngularFireModule.initializeApp(environment.firebaseConfig),
   AngularFireDatabaseModule
 \frac{1}{2}providers: [..., AngularFirestore]
```
- 3. สร้าง Service ชื่อ Firebase เพื่อทำหน้าที่เชื่อมต่อกับ Firebase Database
	- a. Import AngularFirestore
	- b. providedIn: 'root'
	- c. Inject AngularFirestore ใน constructor
	- d. สร้างฟังก์ชัน getTweets โดยดึง Tweets Collection มาจาก Firebase

```
mport { Injectable } from '@angular/core';
import { AngularFirestore } from '@angular/fire/firestore';
Injectable({
 providedIn:'root'
export class FirebaseService {
 constructor(
   private firestore: AngularFirestore
 getTweets() {
   return this.firestore.collection('tweets').snapshotChanges();
```
- 4. แก้ไข Tweet Class ให้ข้อมูลเหมือนกับที่กำหนดไว้ใน Firebase Database
	- a. เปลี่ยน id จาก number เป็น string
- 5. แก้ไข Timeline Component ให้ดึงข้อมูลจาก Firebase Database
	- a. Import FirebaseService
	- b. Inject FirebaseService ใน constructor
	- c. แก้ไขฟังก์ชัน ngOnInit โดยไป Subscribe ฟังก์ชัน getTweets ของ FirebaseService ่ เนื่องจากข้อมูลที่ได้มามีส่วน Header จึงต้องทำการ map ข้อมูลเข้ามา การใช้ as Tweet เป็นการบังคับให้ map ข้อมูลให้อยู่ในรูปแบบที่กำหนดในคลาส Tweet
	- d. เปลี่ยนค่า tweet.date ให้เป็น tweet.date.seconds\*100 ใน Display Tweet Component

```
mport { FirebaseService } from '../firebase.service';
export class TimelineComponent implements OnInit {
   private fServ : FirebaseService
```
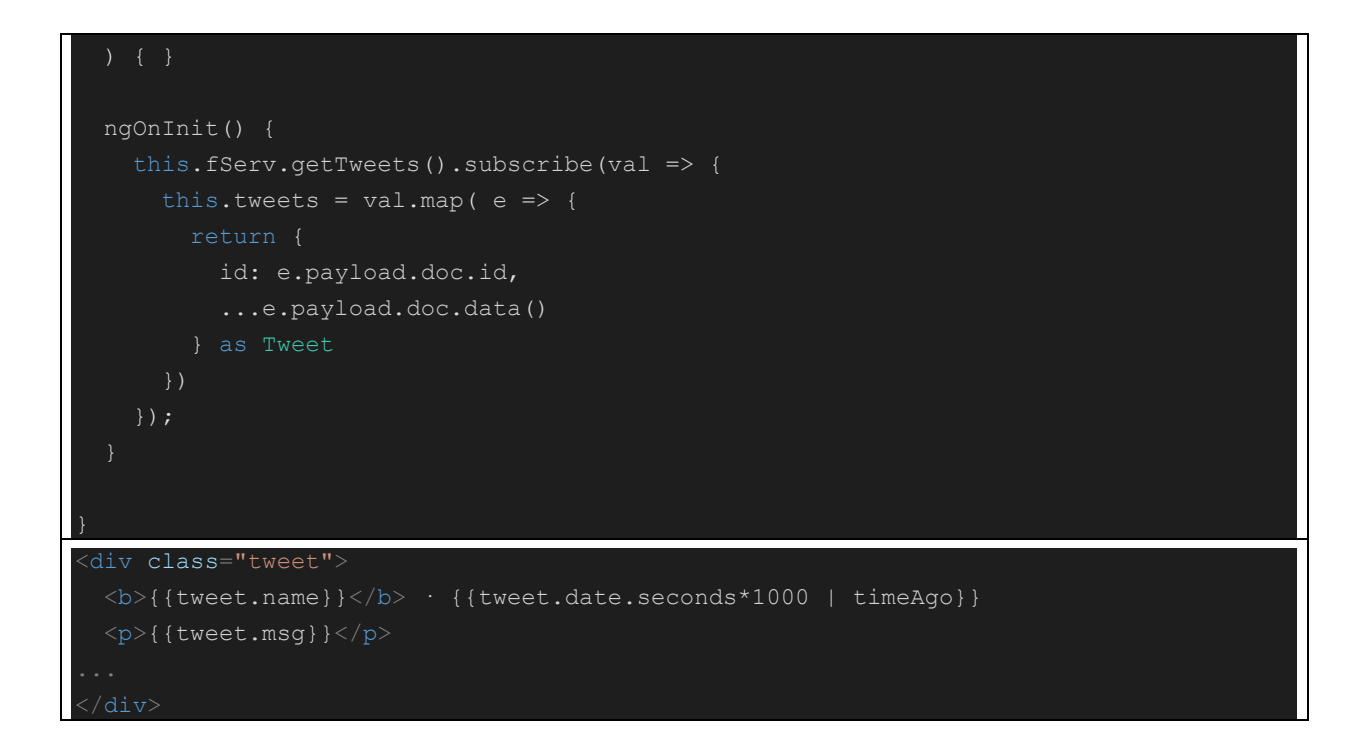

## Practice

- 1. แก้ไข Add Tweet Component ให้เพิ่มข้อมูลไปยัง Firebase
	- a. ก าหนดฟังก์ชัน addTweet ใน FirebaseService ดังนี้

```
mport * as firebase from 'firebase/app';
addTweet(val1 : string, val2 : string) {
  let tweet = \{name: val1,
    msg: val2,
    date: firebase.firestore.Timestamp.now(),
   return this.firestore.collection('tweets').add(tweet);
```
- 2. แก้ไข Delete Component ให้ลบข้อมูลจาก Firebase
	- a. ก าหนดฟังก์ชัน deleteTweet ใน FirebaseService ดังนี้

```
deleteTweet(id : string) {
 return this.firestore.collection('tweets').doc(id).delete();
```